知 V7防火墙SSL VPN 不同用户获取不同段地址访问不同内网IP资源典型案例 (命令行配置)

SSL [VPN](https://zhiliao.h3c.com/questions/catesDis/239) **[张新姿](https://zhiliao.h3c.com/User/other/50127)** 2021-01-11 发表

### 组网及说明

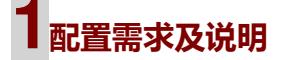

## 1.1 适用的产品系列

本案例适用于软件平台为Comware V7系列防火墙:如F1000-AK180、F1000-AK170等F1000-A K系列的防火墙。

注:本案例是在*F100-C-G2*的*version 7.1.064, Release 9333P35*版本上进行配置和验证的。

## 1.2 配置需求及实现的效果

V7防火墙设备作为出口设备,外网PC通过inode软件拨SSLVPN,认证成功后可以访问内网的资 源。User1可以获取获取10.10.10.0/24网段的地址,访问192.168.10.0/24资源, User1可以获取 获取20.20.20.0/24网段的地址,访问192.168.20.0/24资源,IP地址及接口规划如下表所示:

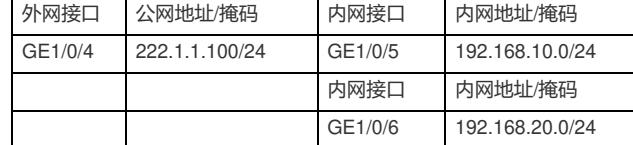

# **2组网图**

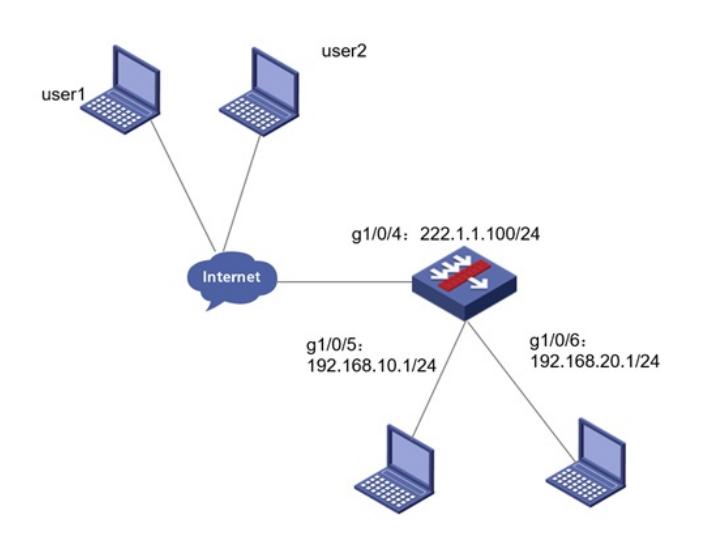

### 配置步骤

**1 配置步骤** 1.1 防火墙上网配置 防火墙上网配置请参考"2.2.2 防火墙外网使用固定IP地址上网配置方法"进行配置,本文只针对SSLVP N配置进行介绍。 1.2 配置SSL VPN网关 #SSLVPN网关IP地址填写防火墙1口地址222.1.1.1.00, 端口号修改为4433, 缺省端口为443, 443端 口和https端口冲突,然后使能网关配置。 <H3C>sys [H3C]sslvpn gateway SSLVPNGW [H3C-sslvpn-gateway-SSLVPNGW]ip address 222.1.1.100 port 4433 [H3C-sslvpn-gateway-SSLVPNGW]service enable [H3C-sslvpn-gateway-SSLVPNGW]quit #创建SSL VPN AC接口1,配置接口IP为10.10.10.1/24 [H3C]interface SSLVPN-AC 1 [H3C-SSLVPN-AC1]ip address 10.10.10.1 255.255.255.0 [H3C-SSLVPN-AC1]ip address 20.20.20.1 255.255.255.0 sub [H3C-SSLVPN-AC1]quit #创建地址池名称为"SSLPOOL1",指定IP地址范围为10.10.10.2——10.10.10.254 [H3C]sslvpn ip address-pool SSLPOOL 10.10.10.2 10.10.10.254 #创建地址池名称为"SSLPOOL2",指定IP地址范围为20.20.20.2——20.20.20.254 sslvpn ip address-pool SSLPOOL2 20.20.20.2 20.20.20.254 #创建ACL 3998,允许SSL VPN用户访问的内网资源192.168.20.0/24网段 [H3C]acl advanced 3998 [H3C-acl-ipv4-adv-3998]rule permit ip destination 192.168.20.0 0.0.0.255 [H3C-acl-ipv4-adv-3998]quit #创建ACL 3999, 允许SSL VPN用户访问的内网资源192.168.10.0/24网段 [H3C]acl advanced 3999 [H3C-acl-ipv4-adv-3999]rule permit ip destination 192.168.10.0 0.0.0.255 [H3C-acl-ipv4-adv-3999]quit 1.3 配置SSL VPN实例 # 配置SSL VPN访问实例"SSLVPNSL"引用SSL VPN网关"SSLVPNGW" [H3C] sslvpn context SSLVPN [H3C-sslvpn-context-SSLVPN]gateway SSLVPNGW #引用SSL VPN接口1 [H3C-sslvpn-context-SSLVPN] ip-tunnel interface SSLVPN-AC1 #引用SSL VPN地址池,掩码和dns [H3C-sslvpn-context-SSLVPN]ip-tunnel address-pool SSLPOOL mask 255.255.255.0 [H3C-sslvpn-context-SSLVPN]ip-tunnel dns-server primary 114.114.114.114 #创建路由列表"NEIWANG1",添加路由表项192.168.10.0/24 [H3C-sslvpn-context-SSLVPN] ip-route-list NEIWANG1 [H3C-sslvpn-context-SSLVPN-route-list-NEIWANG1] include 192.168.10.0 255.255.255.0 #创建路由列表"NEIWANG2",添加路由表项192.168.20.0/24 [H3C-sslvpn-context-SSLVPN] ip-route-list NEIWANG2 [H3C-sslvpn-context-SSLVPN-route-list-NEIWANG2] include 192.168.20.0 255.255.255.0 # 创建SSL VPN策略组"SSLVPNZIYUAN",引用路由列表"NEIWANG1",配置ACL限制,只有通过AC L检查的报文才可以访问IP资源 [H3C-sslvpn-context-SSLVPN] policy-group SSLVPNZIYUANGROUP1 [H3C-sslvpn-context-SSLVPN-policy-group-SSLVPNZIYUAN]filter ip-tunnel acl 3999 [H3C-sslvpn-context-SSLVPN-policy-group-SSLVPNZIYUAN]ip-tunnel access-route ip-route-list NEI WANG1 # 创建SSL VPN策略组"SSLVPNZIYUAN",引用路由列表"NEIWANG2",配置ACL限制,只有通过AC L检查的报文才可以访问IP资源 [H3C-sslvpn-context-SSLVPN] policy-group SSLVPNZIYUANGROUP2

[H3C-sslvpn-context-SSLVPN-policy-group-SSLVPNZIYUAN]filter ip-tunnel acl 3998

[H3C-sslvpn-context-SSLVPN-policy-group-SSLVPNZIYUAN]ip-tunnel access-route ip-route-list NEI WANG2

[H3C-sslvpn-context-SSLVPN-policy-group-SSLVPNZIYUAN]ip-tunnel address-pool SSLPOOL2 mas k 255.255.255.0

#启用该实例,用户绑定地址。

[H3C-sslvpn-context-SSLVPN-policy-group-SSLVPNZIYUAN]quit

#### l3C-sslypn-context-SSLVPN] user user2<br>置关键点 配置关键点

[H3C-sslvpn-context-SSLVPN-user-user1] ip-tunnel bind address 20.20.20.2-20.20.20.10 [H3C-sslvpn-context-SSLVPN] service enable 1、本案例适应的是默认证书, 不需要手工导入CA证书和本地正常

[H3C4ssl不需要配置SSSL服务器端策略,SSLVPN网关不需要引用SSL服务器端策略

1.4 新建SSL VPN用户,关联SSLVPN资源组

#创建SSLVPN本地用户,配置用户名密码user1,服务类型sslvpn,引用之前创建的SSLVPN资源组1